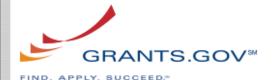

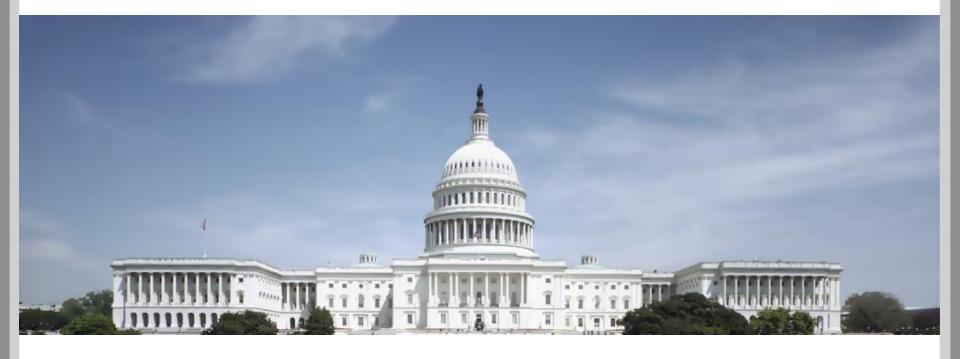

#### Grants.gov | Release 17.0 Web Service Enhancements

February 4, 2019

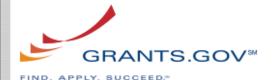

#### **Grantor Web Services**

| Web Service                   | New/Existing                                   | Description                                                                         |
|-------------------------------|------------------------------------------------|-------------------------------------------------------------------------------------|
| Manage Related Opportunities  | New                                            | Add/Modify/Remove one or more opportunity relationship                              |
| Get Related Opportunities     | New                                            | Retrieve opportunity relationships for a specified Opportunity                      |
| Get Submission List           | New, based on Get<br>Application List Expanded | Retrieve list of submissions, including related submission information              |
| Delete Adobe Synopsis         | Existing                                       | If FON is unique, no longer return an error when user has multiple Grantor profiles |
| Delete Adobe Opportunity      | Existing                                       | If FON is unique, no longer return an error when user has multiple Grantor profiles |
| Update Adobe Opportunity      | Existing                                       | If FON is unique, no longer return an error when user has multiple Grantor profiles |
| Manage Related Document Files | Existing                                       | Allow Grantors to include Opportunity in nightly notification                       |
| Manage Related Document Links | Existing                                       | Allow Grantors to include Opportunity in nightly notification                       |

#### **Update Error Message Text:**

- Create Opportunity Forecast
- Update Opportunity Forecast

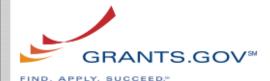

#### MANAGE RELATED OPPORTUNITIES

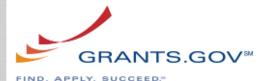

# Manage Related Opportunities Grantor Web Service

#### For each Opportunity relationship specified without validation errors:

- Perform user interface functionality to add/modify/remove Opportunity relationship
- Input Parameters
  - Add Opportunity Relationship(s)
    - Opportunity ID 1 \*
    - Opportunity ID 2 \*
    - Relationship Comments
  - Modify Opportunity Relationship(s)
    - Opportunity ID 1 \*
    - Opportunity ID 2 \*
    - Relationship Comments
  - Remove Opportunity Relationship(s)
    - Opportunity ID 1 \*
    - Opportunity ID 2 \*

- Return Values
  - Completion Status (Success, Partial, Fail)
  - Error Details
  - Add Opportunity Relationship Result(s)
    - Success (True, False)
    - Opportunity ID 1
    - Opportunity ID 2
    - Error Details
  - Modify Opportunity Relationship Result(s)
    - Success (True, False)
    - Opportunity ID 1
    - Opportunity ID 2
    - Error Details
  - Remove Opportunity Relationship Result(s)
    - Success (True, False)
    - Opportunity ID 1
    - Opportunity ID 2
    - Error Details

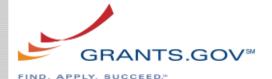

# Manage Related Opportunities Business Rules Validation

| Validation Rule                                                                                           | Error Code / Message                    | Field(s)          |
|----------------------------------------------------------------------------------------------------|-----------------------------------------|-------------------|
| At least one action must be specified                                                                     | VAL-1001 - No input action specified    |                   |
| Certificate must have at least one of the following roles:                                                | SEC-1001 – Certificate has none of the  |                   |
| Manage Forecasts                                                                                          | following roles: Manage Forecasts,      |                   |
| <ul> <li>Manage Synopses</li> </ul>                                                                       | Manage Synopses, Manage Packages        |                   |
| Manage Packages                                                                                           |                                         |                   |
| To add an Opportunity Relationship, both Opportunity                                                      | SEC-1008 – Opportunity(ies)             | Opportunity ID 1, |
| IDs must be non-deleted, non-draft, and belong to                                                         | {Opportunity ID(s)} do not belong to    | Opportunity ID 2  |
| Agency associated with the certificate (or any of its Sub-                                                | certificate Agency (Access to all       |                   |
| Agencies if certificate has Manage Agencies role).  Note: Opportunities in Draft status are not currently | specified Opportunities is required)    |                   |
| retrievable by S2S                                                                                        |                                         |                   |
| To modify/remove an Opportunity Relationship, at least                                                    | SEC-1009 – Opportunity(ies) do not      | Opportunity ID 1, |
| one of the Opportunity IDs must belong to Agency                                                          | belong to certificate Agency (Access to | Opportunity ID 2  |
| associated with the certificate (or any of its Sub-Agencies                                               | at least one of the specified           | ,                 |
| if certificate has Manage Agencies role)                                                                  | Opportunities is required)              |                   |
| Cannot add an Opportunity relationship that already                                                       | VAL-1601 – Opportunity relation         | Opportunity ID 1, |
| exists                                                                                                    | already exists                          | Opportunity ID 2  |
| Cannot modify/remove an Opportunity relationship that                                                     | VAL-1602 – Opportunity relation not     | Opportunity ID 1, |
| does not exist, and both opportunities must be non-draft                                                  | found                                   | Opportunity ID 2  |
| since S2S cannot currently retrieve draft opportunities                                                   |                                         |                   |
| Cannot relate Opportunity to itself                                                                       | VAL-1603 – Cannot relate Opportunity    | Opportunity ID 1, |
|                                                                                                    | to itself                               | Opportunity ID 2  |

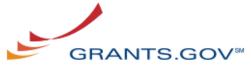

FIND. APPLY. SUCCEED."

#### GET RELATED OPPORTUNITIES

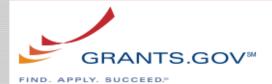

## Get Related Opportunities Grantor Web Service

#### For the Opportunity specified:

- Return related Opportunities and relationship comments, excluding draft
   Opportunities since these cannot currently be retrieved with S2S
- Note: in the return values, Opportunity ID 1 will always match the Opportunity ID in the input parameters
- Input Parameters
  - Opportunity ID

- Return Values
  - Success (True, False)
  - OpportunityRelationship(s)
    - Opportunity ID 1
    - Opportunity ID 2
    - Relationship Comments
  - Error Details

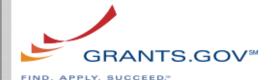

#### Get Related Opportunities Business Rules Validation

| Validation Rule                                            | Error Code / Message                    | Field(s)       |
|------------------------------------------------------------|-----------------------------------------|----------------|
| Certificate must have at least one of the following roles: | SEC-1001 – Certificate has none of the  |                |
| Manage Forecasts                                           | following roles: Manage Forecasts,      |                |
| Manage Synopses                                            | Manage Synopses, Manage Packages        |                |
| Manage Packages                                            |                                         |                |
| Opportunity ID must belong to Agency associated with       | SEC-1002 – Opportunity does not         | Opportunity ID |
| the certificate (or any of its Sub-Agencies if certificate | belong to certificate Agency (or any of |                |
| has Manage Agencies role)                                  | its Sub-Agencies if certificate has     |                |
|                                                            | Manage Agencies role)                   |                |

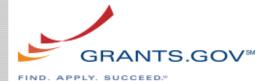

#### **GET SUBMISSION LIST**

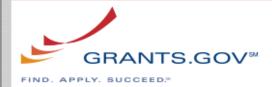

#### Get Submission List Grantor Web Service

- Based on Get Application List Expanded
  - Returns an additional optional value for Previous Grant Tracking Number

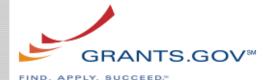

# DELETE ADOBE SYNOPSIS DELETE ADOBE OPPORTUNITY UPDATE ADOBE OPPORTUNITY

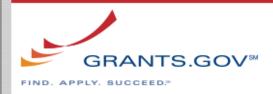

## Delete Adobe Synopsis / Delete Adobe Opportunity / Update Adobe Opportunity

- If Agency Code not provided and specified User ID has multiple Grantor profiles, determine if Funding Opportunity Number is unique
  - If unique across Grants.gov (and found within the certificate access), no longer return an error and continue with web service processing
  - Otherwise, existing error messages apply
    - If the FON is not unique across Grants.gov, current error message related to multiple profiles will be returned
    - If FON is not found within the certificate access, current error message related to FON not found will be returned

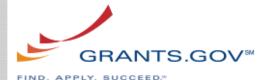

# MANAGE RELATED DOCUMENT FILES/LINKS

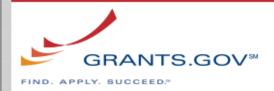

# Manage Related Document Files/Links

- Add 1 additional optional input parameter
  - Modification Comments
- If Modification Comments are provided, web service will store this data as it does on the user interface
  - Note: if related documents files/links modification comments are specified, Opportunity will be included in nightly email notification. Also, modification comments will be displayed on the Related Documents tab on View Grant Opportunity.

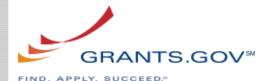

# Manage Related Document Files Grantor Web Service

Note: Modification Comments added after Opportunity ID as an optional input parameter

- Input Parameters
  - Opportunity ID \*
  - Modification Comments
  - Add File(s)
    - File Name \*
    - File Description \*
    - File (Streaming Data Handler) \*
    - Folder ID \*
  - Replace File(s)
    - File ID \*
    - Any of following:
      - Revised File Description
      - None or both:
        - » Revised File Name
        - » Revised File (Streaming Data Handler)
  - Remove File(s)
    - File ID \*

- Return Values
  - Completion Status (Success, Partial, Fail)
  - Error Details
  - Add File Result(s)
    - Success (True, False)
    - Folder ID
    - File Details (for Success=False, only return File Name and File Description)
    - Error Details
  - Replace File Result(s)
    - Success (True, False)
    - File Details (for Success=False, only return File ID)
    - Error Details
  - Remove File Result(s)
    - Success (True, False)
    - File ID
    - Error Details

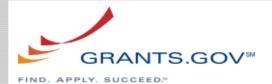

# Manage Related Document Links Grantor Web Service

Note: Modification Comments added after Opportunity ID as an optional input parameter

- Input Parameters
  - Opportunity ID \*
  - Modification Comments
  - Create Link(s)
    - Link URL \*
    - Link Description \*
  - Update Link(s)
    - Link ID \*
    - Either or both:
      - Revised Link URL
      - Revised Link Description
  - Delete Link(s)
    - Link ID \*

- Return Values
  - Completion Status (Success, Partial, Fail)
  - Error Details
  - Create Link Result(s)
    - Success (True, False)
    - Link Details (for Success=False, only return Link URL and Link Description)
    - Frror Details
  - Update Link Result(s)
    - Success (True, False)
    - Link Details (for Success=False, only return Link ID)
    - Error Details
  - Delete Link Result(s)
    - Success (True, False)
    - Link ID
    - Error Details

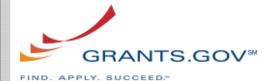

#### UPDATE ERROR MESSAGE TEXT

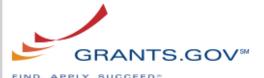

#### **Update Error Message Text**

- Previously error message text referenced Draft mode when a Forecast/Synopsis had a future Post Date. With R16.3 implementing an actual Draft status, previous message texts will be clarified.
- Create/Update Opportunity Forecast
  - VAL-1308 Forecast Archive Date cannot be specified while
     Synopsis Post Date is in the future
  - VAL-1315 Forecast Post Date can only be modified when it is in the future